# **Liquidazione periodica IVA**

**(La soluzione software Plurimpresa)**

#### *1. Modifica Impostazione limite Massimo non Versabile:* **(Attività da effettuare una sola volta)**

**Funzioni di base → Gestione tabelle → tabella TGDD (Dati contabilità generale)** 

## **Limite IVA a Debito massimo non Versabile:** inserire 100;

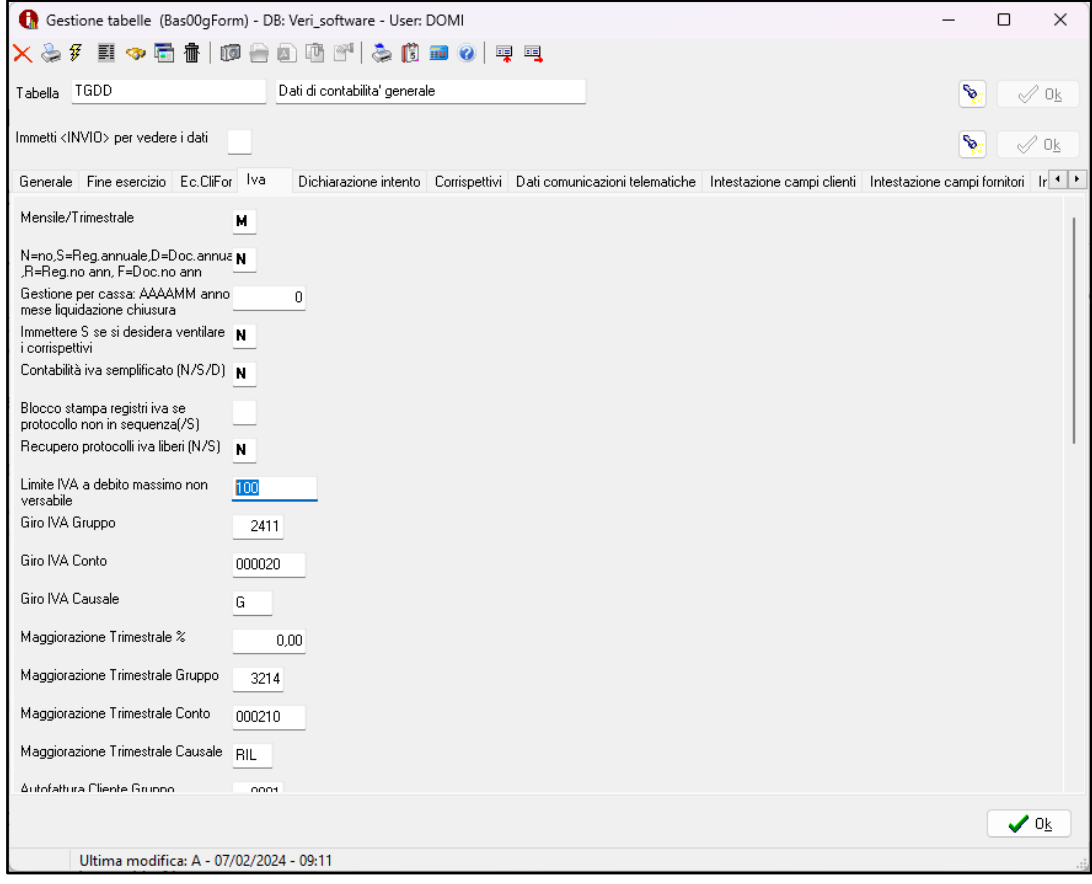

#### *2. Verifica Impostazione Dei Codici Iva:* **Funzioni di base**  $\Rightarrow$  **Gestione tabelle**  $\Rightarrow$  **tabella TGCI (Codici IVA)**

**Codice IVA:** inserire il codice IVA da verificare;

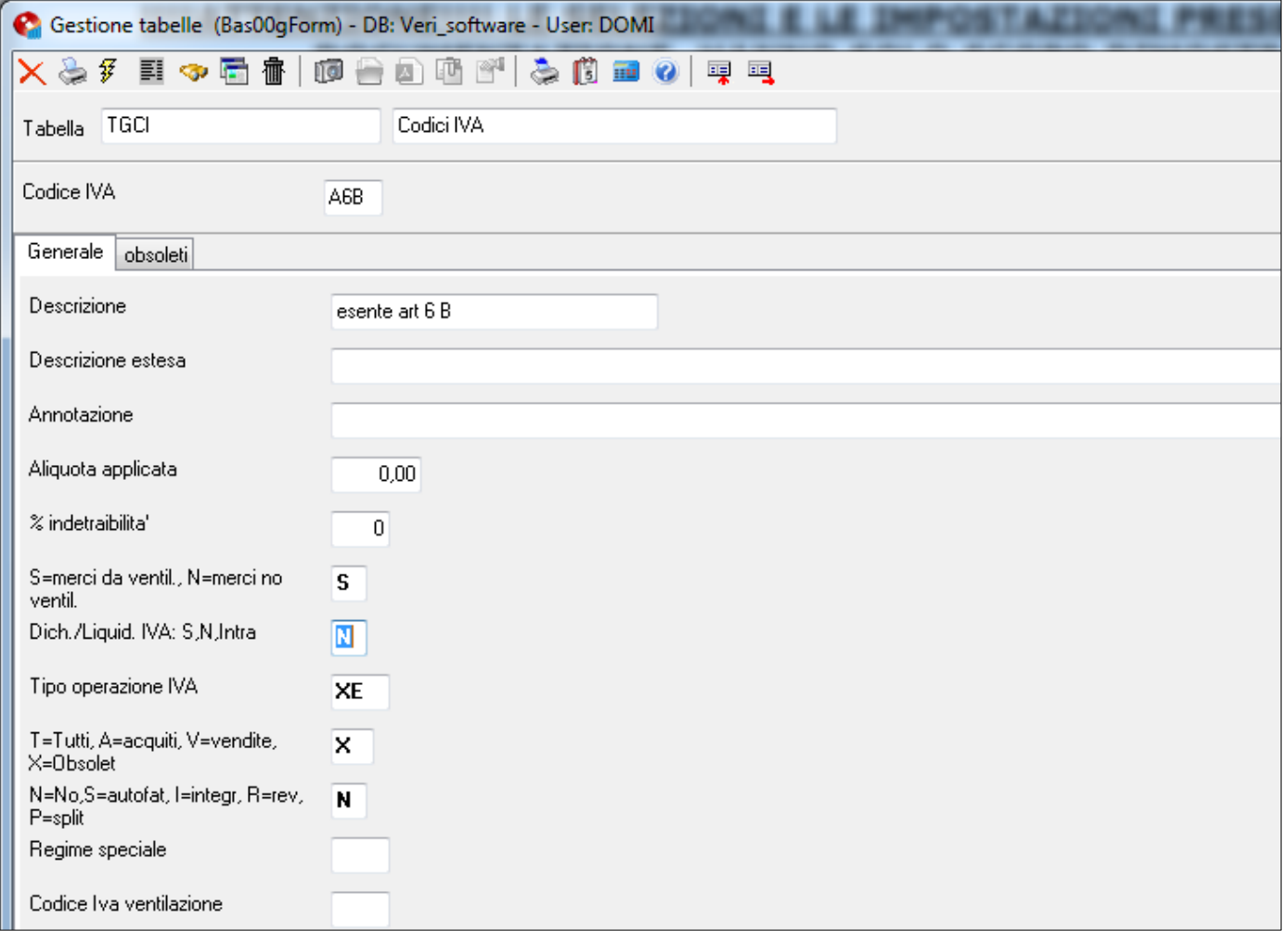

**Dich./Liquid. IVA: S**= codice iva da riportare nella comunicazione;

**N=** codice iva da non riportare nella comunicazione;

**I=** codice iva da riportare tra le operazioni intracomunitarie;

#### *3. Inserimento parametri* **Funzioni di base → Gestione tabelle → tabella TGDD (Dati contabilità generale)**

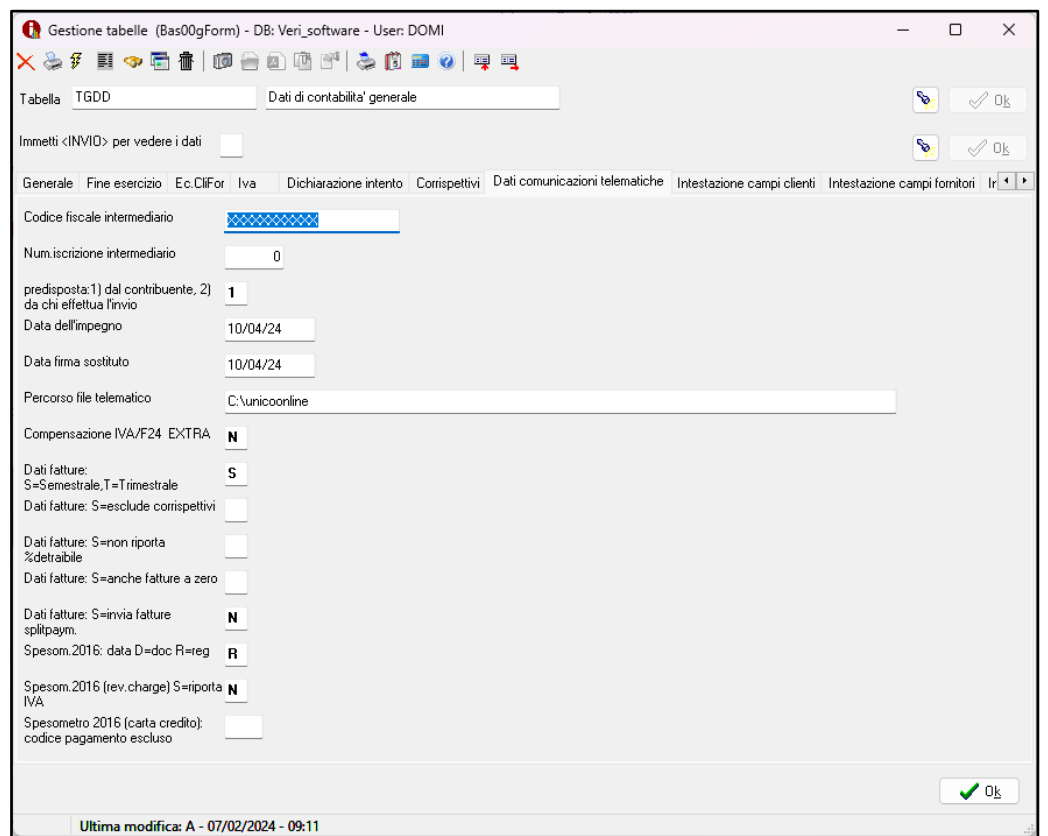

**Codice fiscale intermediario**:C.F. dell'intermediario che invierà la comunicazione; **Data dell'impegno:** indicare la data d'invio della comunicazione; **Percorso file telematico:** cartella del disco fisso in cui creare il file da inviare; **Compensazione Iva/F24 EXTRA: S**, non tiene conto della compensazione iva con F24; **N,** tiene conto della compensazione iva con F24;

cliccare **Ok;**

#### *4. Gestione dati da comunicare (inserimento modalità acconto)*

#### **Funzioni di base → Gestione tabelle → tabella TGIV (Periodi Liquidazioni iva)**

- **Anno:** indicare anno da comunicare;
- **Periodo:** indicare il periodo da comunicare;

L'inserimento dell'acconto possibile nel periodo 12, mensile, 4 o 5 se trimestrale;

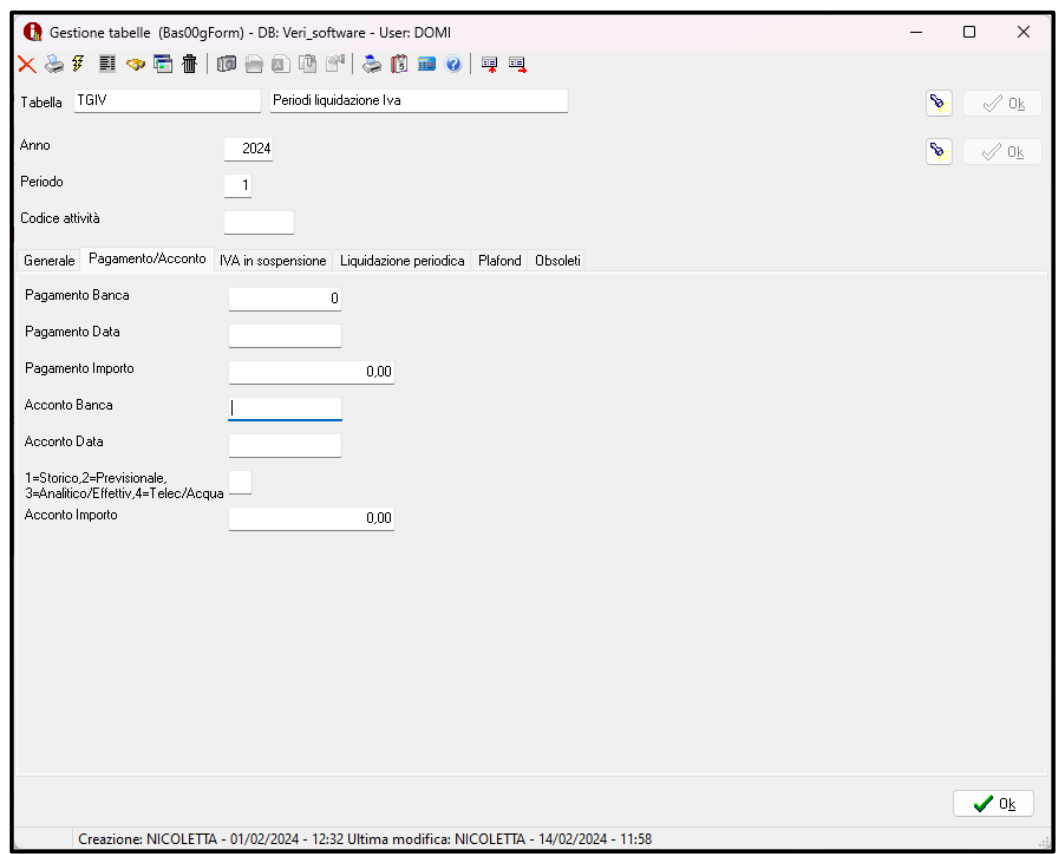

#### Pagina **Pagamento /Acconto**

**Acconto Banca:** indicare ABICAB banca;

**Acconto Data:** indicare data nella quale è stato fatto l'acconto;

**Tipo acconto: 1,** Storico;

- **2,** Previsionale;
- **3,** Analitico/ effettivo;

**4,** Soggetti operanti nei settori delle telecomunicazioni, somministrazione d'acqua, energia elettrica, raccolta e smaltimento rifiuti, etc;

**Acconto Importo:** indicare l'importo acconto;

cliccare **Ok;**

### *5. Gestione dati da comunicare all'agenzia delle entrate* **(Liquidazione Iva Periodica)**

**Amministrazione**  $\Rightarrow$  **Stampe Fiscali**  $\Rightarrow$  **Comunicazioni Telematiche**  $\Rightarrow$ 

### **Liquidazione Iva periodica**

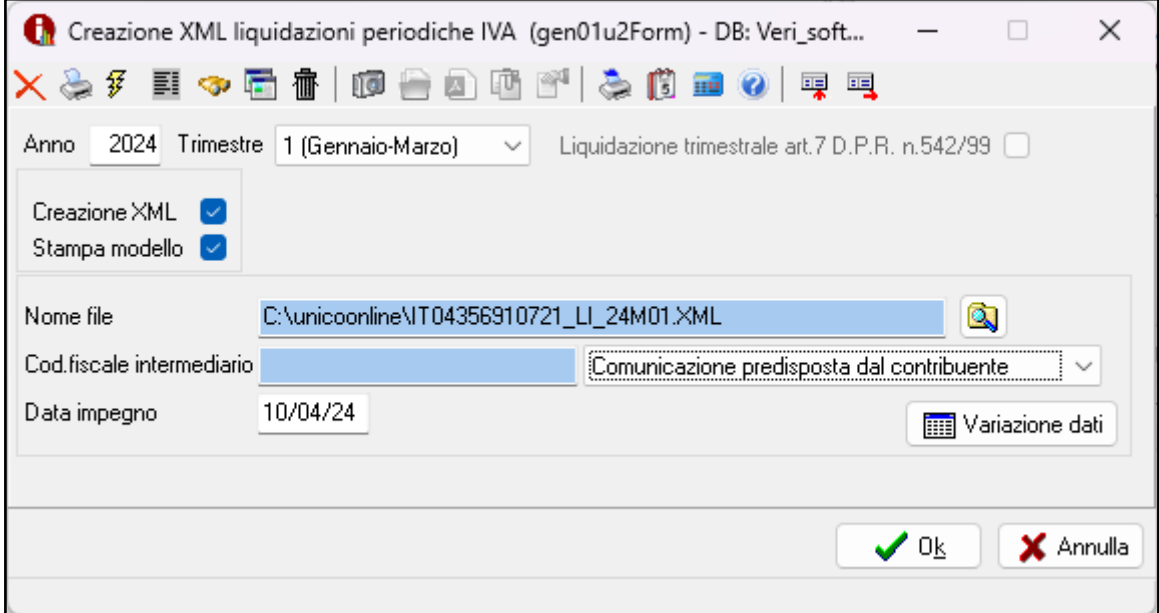

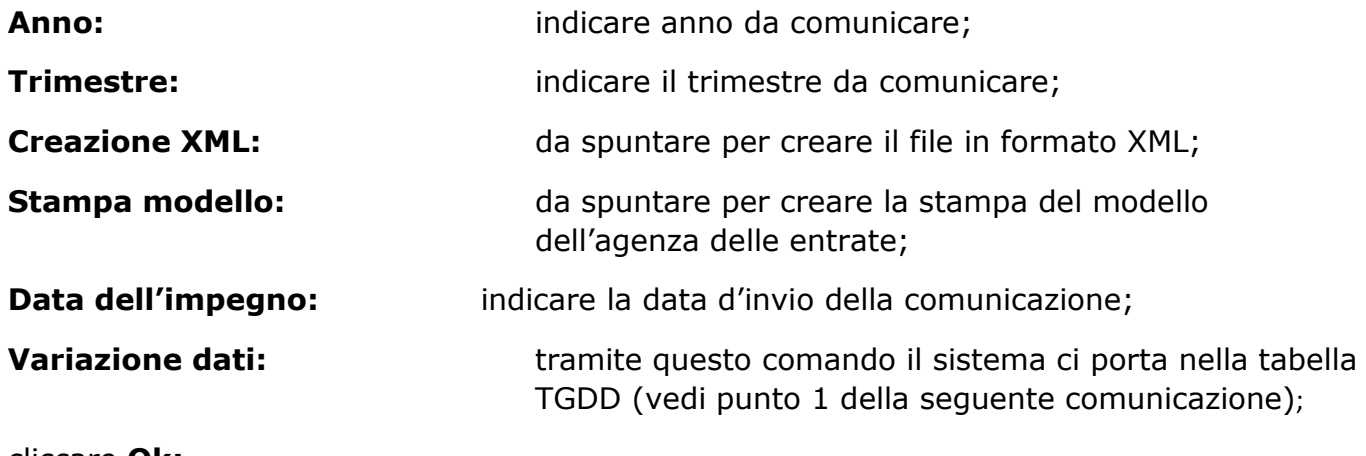

cliccare **Ok;**

**n.b.** Prima di creare il file XML è necessario lanciare la **stampa definitiva** dei periodi del trimestre interessato, ad esempio per il primo trimestre, nel caso in cui la liquidazione sia mensile, bisogna lanciare la **stampa definitiva** dei periodi 1,2 e 3 (per il primo trimestre se è stata già **lanciata la definitiva**, è necessario farlo nuovamente).

# *Esempio stampa del modello dell'agenza delle entrate*

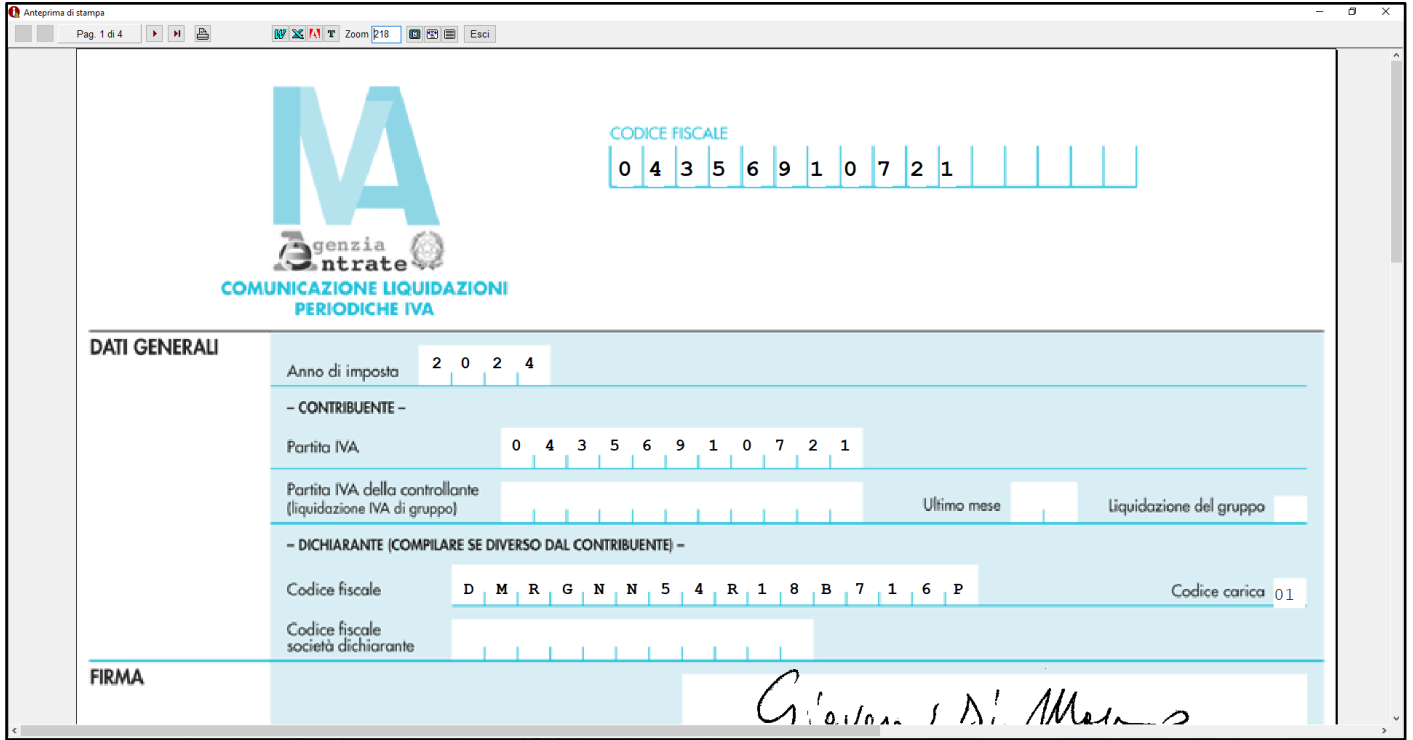

# *Esempio di creazione stampa del modello dell'agenza delle entrate*

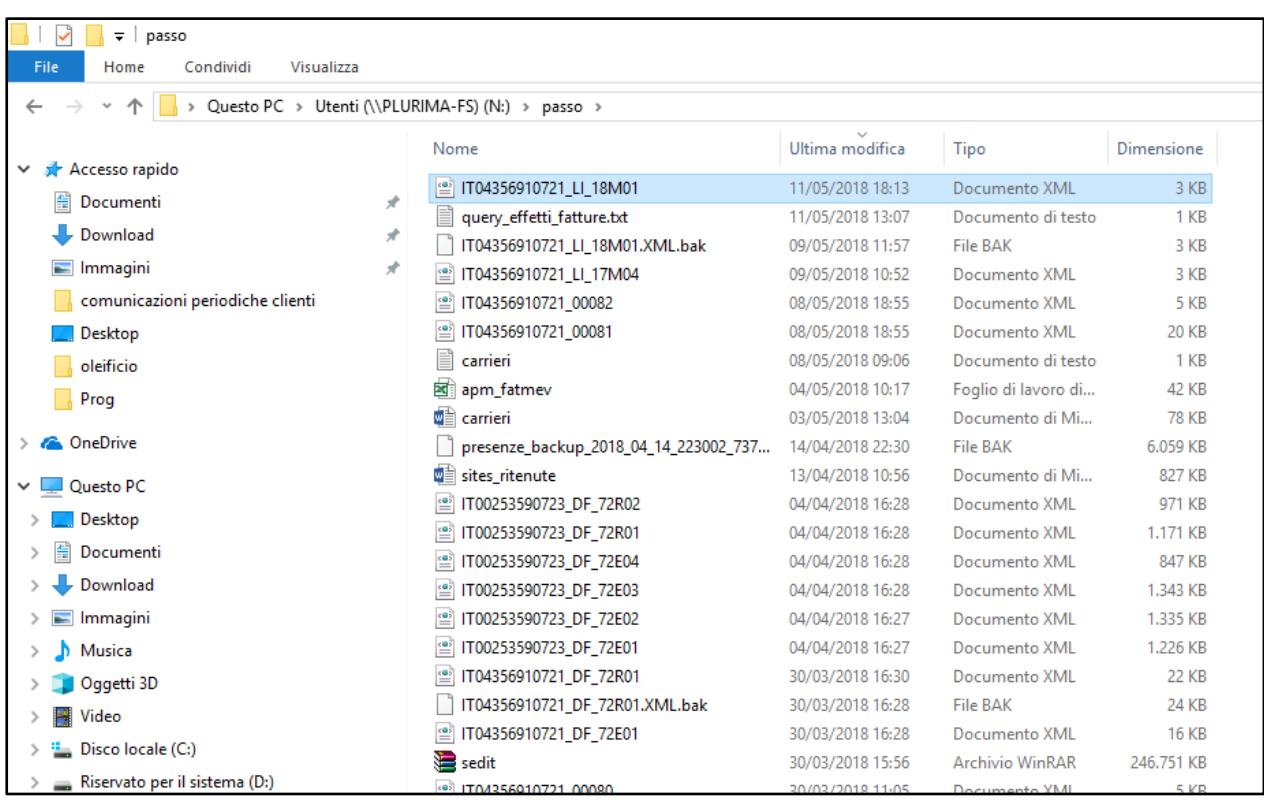